# **Actividad Validación y Función Promedio**

#### **Actividad 1:**

**En la Hoja1**, realizar una tabla con los alumnos de la clase, de tal forma que tenga un parecido a:

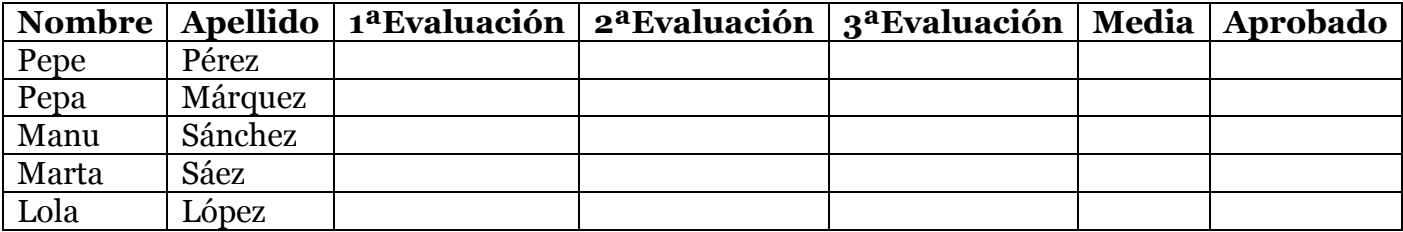

Hemos de poner las notas que queramos a los alumnos, para las tres evaluaciones, dichas notas han de estar VALIDADAS entre 0 y 10. Por tanto cuando queramos introducir un valor en las casillas de notas, tendremos que mostrar un Mensaje *"INTRODUCIR NOTAS DE 0 a 10"*

Debes configurar un mensaje de error para que informe al usuario si intentamos introducir una nota incorrecta, fuera de los límites.

En la Columna MEDIA, tendremos que crearnos una fórmula para calcular la nota media de cada alumno.

En la Columna APROBADO, nos dirá si estamos aprobados o no. Introduciremos aquí los valores de la nota media de cada alumno, pero sólo los que superen un 5. Por tanto sólo permitirá valores de 5 a 10.

Guardar hoja de cálculo como "Actividad\_Validación\_Notas"

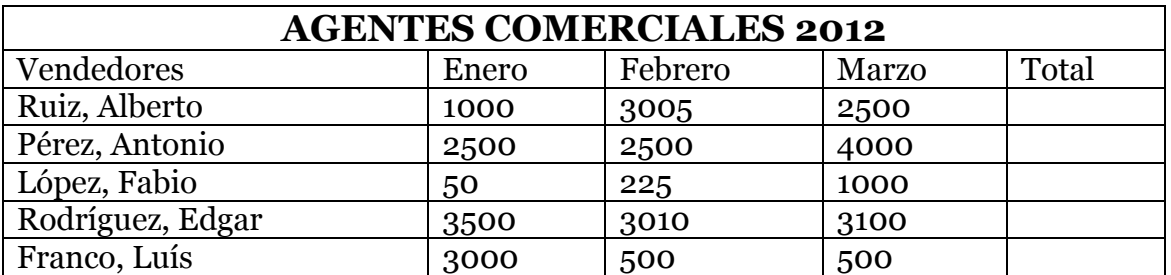

## **Actividad 2:**

**En la Hoja2**, debes aplicar un formato condicional para identificar los resultados de los agentes comerciales que trabajan en nuestra empresa. Queremos saber quiénes cumplen los objetivos y quiénes han de mejorar. Para ello identificaremos con FONDO COLOR ROJO, letra en NEGRITA y SUBRAYADO, las ventas menores o iguales a 500€. Daremos formato

condicional a las ventas Superiores a 3000€ poniendo COLOR DE FONDO AMARILLO y letra AZUL. Para el resto fondo AZUL y letra VERDE y CURSIVA.

## **Actividad 3:**

**En la Hoja3**, se quieren identificar las distintas notas de los alumnos de la actividad Validación\_Notas, por tanto aplicaremos formatos condicionales:

- Formato con Fondo AZUL para las notas superiores a 8.
- Formato con Fondo VERDE para las que están entre 5 y 8.
- Formato con Fondo ROJO para las menores de 5.

Guarda los cambios.

#### **Actividad 4:**

 $\overline{\phantom{a}}$ 

Aplica FORMATO AZUL para los precios que sean SUPERIOR A  $3 \in y$ FORMATO VERDE para los precios que sean INFERIOR O IGUAL A  $3 \in$ .

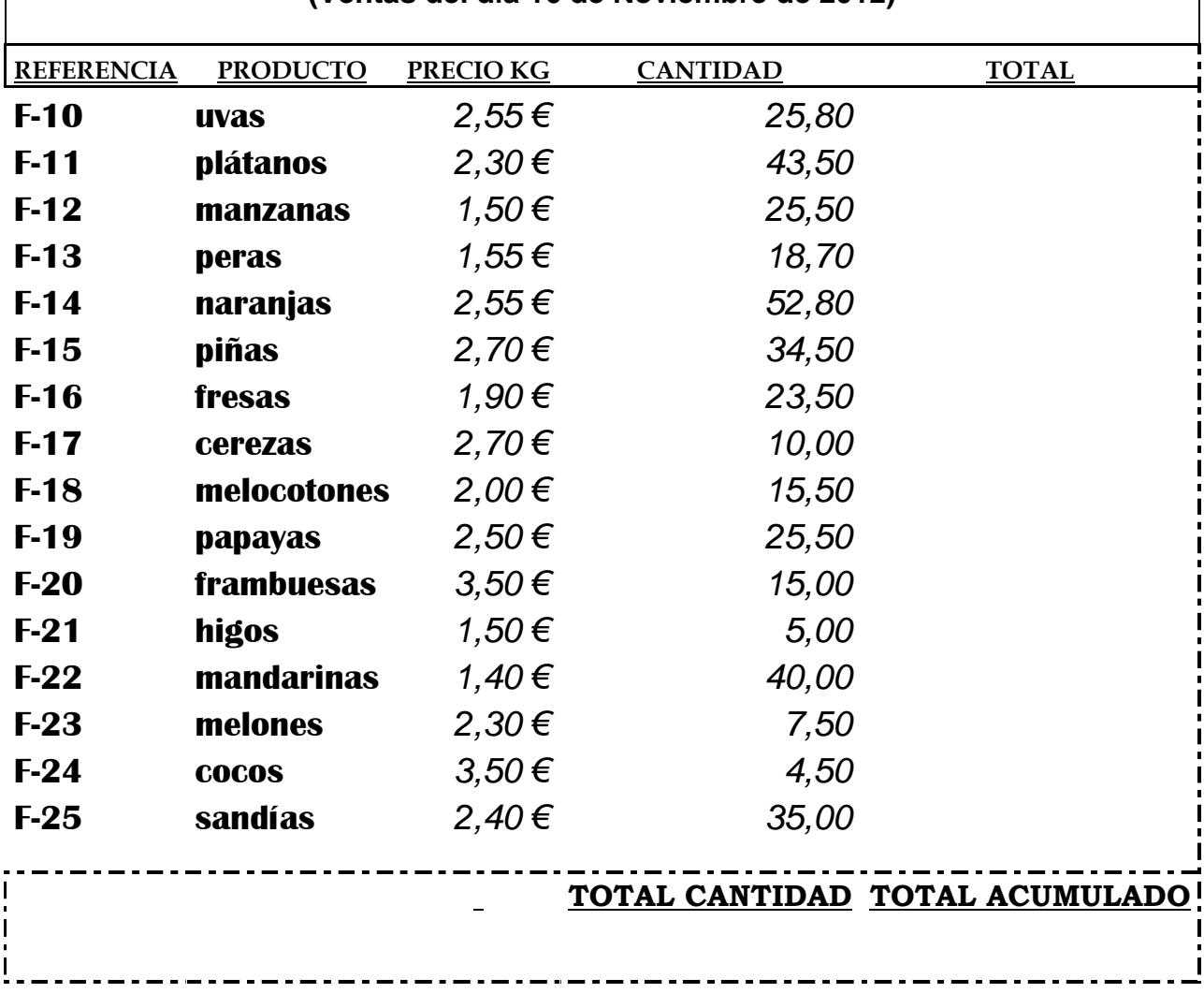

#### **(Ventas del día 16 de Noviembre de 2012)**

 $\overline{\phantom{a}}$ 

#### **REGISTRO DE SOCIOS GIMNASIO "MACHACALAGRASA"**

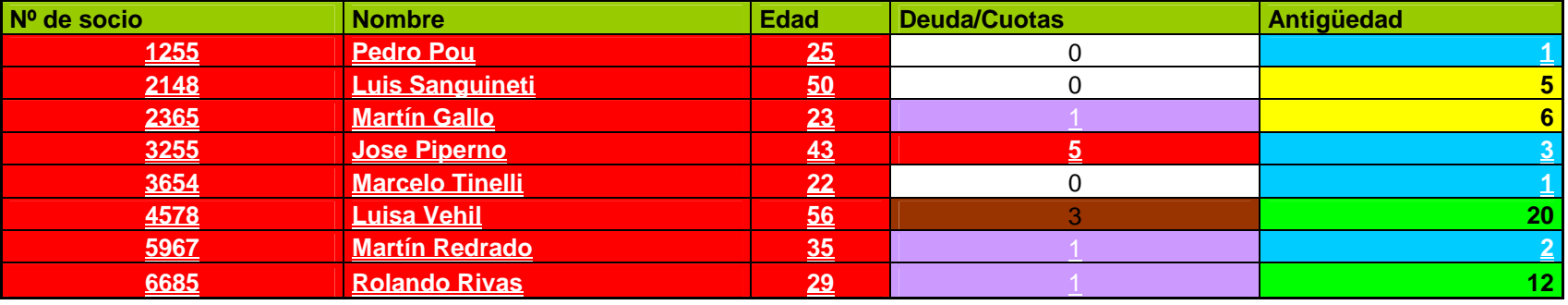

#### **Ejercicio 1**

 **Aplicar un Formato Condicional con TRAMA AZUL para los mayores de 45 años y TRAMA ROJA entre 25 y 45 Ejercicio 2**

 **Aplicar un Formato Condicional con TRAMA VIOLETA y letras en color BLANCO y SUBRAYADO para las personas que ADEUDEN 1 cuota Aplicar un Formato Condicional con TRAMA MARRÓN para las personas que ADEUDEN más de 1 cuota y menos de 5. Aplicar un Formato Condicional con TRAMA ROJA para las personas que ADEUDEN 5 cuotas o más.** 

#### **Ejercicio 3**

 **Aplicar un Formato Condicional con TRAMA VERDE y letras NEGRAS en las celdas que tengan más de 10 años de antigüedad. Formato TRAMA AMARILLO y letras NEGRAS para las celdas con antigüedad entre 10 y 5 años Formato TRAMA AZUL y letras BLANCAS para las celdas menores de 5 años de antigüedad.**